# De routermodus-configuratie, jokerteken, voorgedeelde toetsen, geen NAT configureren I

### Inhoud

[Inleiding](#page-0-0) [Voorwaarden](#page-0-1) [Vereisten](#page-0-2) [Gebruikte componenten](#page-0-3) **[Conventies](#page-1-0)** [Configureren](#page-1-1) [Netwerkdiagram](#page-1-2) **[Configuraties](#page-1-3)** [Verifiëren](#page-3-0) [Problemen oplossen](#page-3-1) [Gerelateerde informatie](#page-4-0)

## <span id="page-0-0"></span>**Inleiding**

In deze voorbeeldconfiguratie wordt een router geconfigureerd voor mode-configuratie (geef een IP-adres uit de pool), wild-kaart, pre-gedeelde toetsen (alle PC-clients hebben een gemeenschappelijke toets), zonder Network Address Translation (NAT). Een externe gebruiker kan het netwerk binnengaan en een intern IP-adres hebben dat vanuit de pool wordt toegewezen. Voor gebruikers lijkt het erop dat ze zich in het netwerk bevinden. Apparaten binnen het netwerk worden ingesteld met routes naar de onrouteerbare 10.2.1.x pool.

### <span id="page-0-1"></span>Voorwaarden

#### <span id="page-0-2"></span>Vereisten

Er zijn geen specifieke vereisten van toepassing op dit document.

#### <span id="page-0-3"></span>Gebruikte componenten

De informatie in dit document is gebaseerd op de volgende software- en hardware-versies:

- Cisco IOS®-softwarerelease 12.0.7T of hoger
- Hardware die deze softwareherziening ondersteunt
- Cisco Secure VPN-client 1.0/1.0.A of 1.1 (weergegeven als 2.0.7/E of 2.1.12, respectievelijk, ga naar Help > Over om te controleren)

De informatie in dit document is gebaseerd op de apparaten in een specifieke laboratoriumomgeving. Alle apparaten die in dit document worden beschreven, hadden een opgeschoonde (standaard)configuratie. Als uw netwerk live is, moet u de potentiële impact van elke opdracht begrijpen.

#### <span id="page-1-0"></span>**Conventies**

Raadpleeg [Cisco Technical Tips Conventions](//www.cisco.com/en/US/tech/tk801/tk36/technologies_tech_note09186a0080121ac5.shtml) (Conventies voor technische tips van Cisco) voor meer informatie over documentconventies.

### <span id="page-1-1"></span>**Configureren**

Deze sectie bevat informatie over het configureren van de functies die in dit document worden beschreven.

N.B.: Als u aanvullende informatie wilt vinden over de opdrachten in dit document, gebruikt u het [Opdrachtplanningprogramma](//tools.cisco.com/Support/CLILookup/cltSearchAction.do) (allee[n](//tools.cisco.com/RPF/register/register.do) [geregistreerd](//tools.cisco.com/RPF/register/register.do) klanten).

#### <span id="page-1-2"></span>**Netwerkdiagram**

Het netwerk in dit document is als volgt opgebouwd:

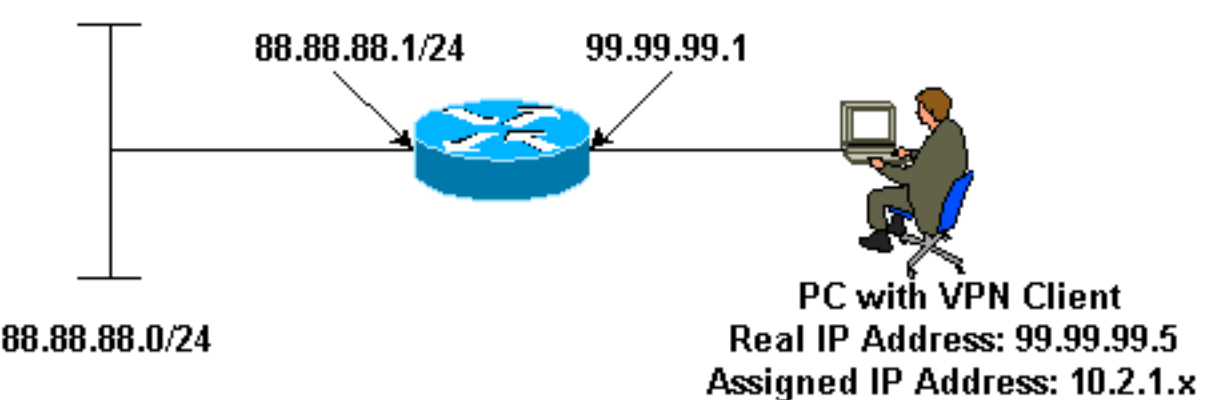

#### <span id="page-1-3"></span>**Configuraties**

Dit document gebruikt deze configuraties:

• VPN-client

• router

```
VPN-client
Network Security policy:
1- Myconn
         My Identity = ip address
                 Connection security: Secure
                 Remote Party Identity and addressing
                         ID Type: IP subnet
                         88.88.88.0
                         Port all Protocol all
                 Connect using secure tunnel
                         ID Type: IP address
```
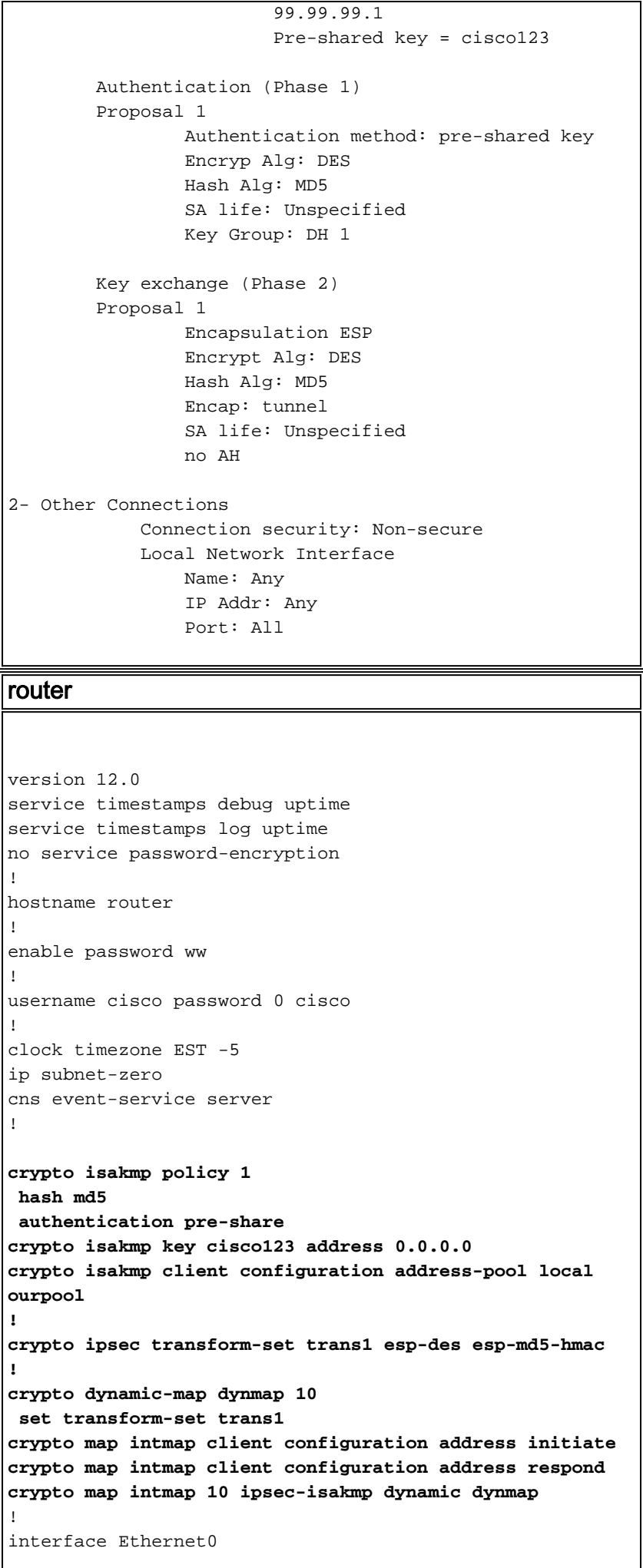

```
 ip address 99.99.99.1 255.255.255.0
  no ip directed-broadcast
 no ip route-cache
 no ip mroute-cache
 crypto map intmap
!
interface Ethernet1
 ip address 88.88.88.1 255.255.255.0
 no ip directed-broadcast
!
ip local pool ourpool 10.2.1.1 10.2.1.254
ip classless
no ip http server
!
line con 0
 exec-timeout 0 0
 transport input none
line aux 0
line vty 0 4
 password ww
 login
!
end
```
## <span id="page-3-0"></span>Verifiëren

Deze sectie verschaft informatie die u kunt gebruiken om te bevestigen dat uw configuratie correct werkt.

Bepaalde opdrachten met show worden ondersteund door de tool [Output Interpreter \(alleen voor](https://www.cisco.com/cgi-bin/Support/OutputInterpreter/home.pl) [geregistreerde klanten\). Hiermee kunt u een analyse van de output van opdrachten met](//tools.cisco.com/RPF/register/register.do) show genereren.

- Laat actieve crypto motorverbindingen zien Toont de versleutelde en gedecrypteerde pakketten.
- $\cdot$  toon crypto ipsec sa  $-$  toont de fase 2 veiligheidsassociaties.
- toon crypto isakmp sa -Toont de fase 1 veiligheidsassociaties.

Deze apparaten moeten op beide IPSec routers (peers) worden uitgevoerd. Schoonmaken van veiligheidsverenigingen moet op beide partijen gebeuren.

- debug crypto ipsec toont de IPSec-onderhandelingen van fase 2.
- debug crypto isakmp toont de ISAKMP-onderhandelingen van fase 1.
- debug crypto motor toont het verkeer dat versleuteld is.
- duidelijke crypto isakmp maakt de veiligheidsverenigingen in verband met fase 1 vrij.
- duidelijke crypto sa maakt de veiligheidsassociaties met betrekking tot fase 2 goed.

#### <span id="page-3-1"></span>Problemen oplossen

Er is momenteel geen specifieke troubleshooting-informatie beschikbaar voor deze configuratie.

## <span id="page-4-0"></span>Gerelateerde informatie

- [Productondersteuning voor VPN 3000 Series Concentrators](//www.cisco.com/pcgi-bin/Support/PSP/psp_view.pl?p=Hardware:Cisco_VPN_3000_Concentrator&referring_site=bodynav)
- [Ondersteuning van Cisco VPN 3000 clientproducten](//www.cisco.com/en/US/products/sw/secursw/ps2276/tsd_products_support_eol_series_home.html?referring_site=bodynav)
- [Ondersteuning van IPSec \(IP Security Protocol\)-technologie](//www.cisco.com/en/US/tech/tk583/tk372/tsd_technology_support_protocol_home.html?referring_site=bodynav)
- [Technische ondersteuning Cisco-systemen](//www.cisco.com/cisco/web/support/index.html?referring_site=bodynav)